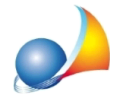

## **E'possibileaggiungeredellevociallastampadell'elencoprezziunitarioltrea quellepresentinellastampadelcomputometrico?**

Con *Euclide Computo & Contabilità* è possibile gestire questa particolare casistica attenendosi alle istruzioni seguenti:

- · inserire nella pratica tali voci di computo e lasciare la quantità uguale a zero
- nella stampa del computo metrico, dalla sezione *Parametri di stampa*, **deselezionare** l'opzione *Stampa delle voci con quantità uguale a zero*
- nella stampa dell'elenco prezzi unitari (standard o corpo e misura), dalla sezione *Parametri di stampa*, selezionare l'opzione Stampa delle voci con quantità uguale a *zero*

In tal modo, le voci verranno considerate nella stampa dell'elenco prezzi unitari ma non nel computo metrico.

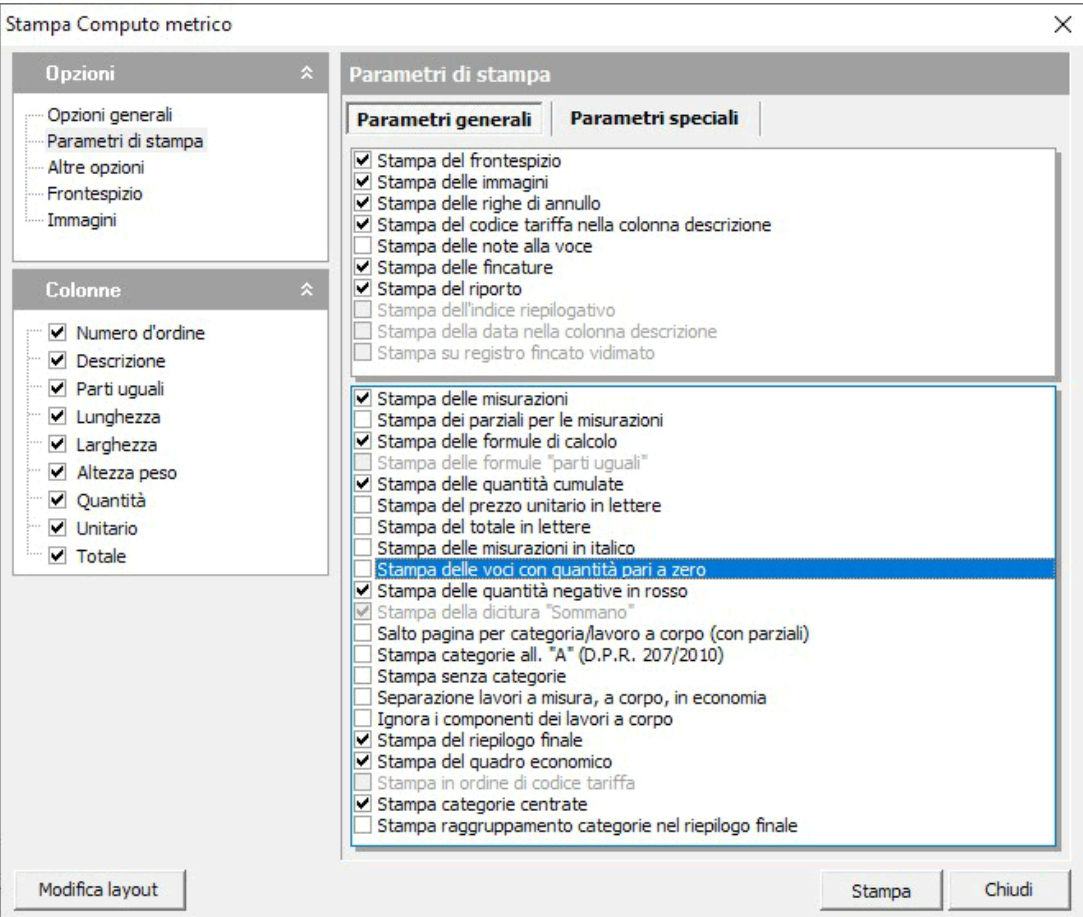